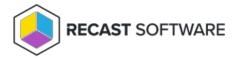

# **Upgrade Insights Version**

Last Modified on 08.18.25

Upgrading to the latest release of Insights gives you access to new reports, performance improvements and bug fixes. You can download the most recent version of Right Click Tools Insights from the Recast Portal.

All Recast software components, including Recast Management Server, Recast Proxies, and Recast Agents, can be installed right over the existing version.

## Upgrade Workflow

When upgrading Insights, install new versions of the applications and components in your Recast deployment in the following order:

#### 1. Recast Management Server

#### 2. Recast Proxy

Where Recast Management Server and Recast Proxy are installed on the same computer, both are updated when you run the Recast Management Server installer.

#### 3. Insights

Installing a new version of Insights creates an updated Configuration Manager application for Recast Agent, which you can deploy over existing Recast Agent installations.

#### 4. Recast Agent

## Install an Update

To upgrade each Recast application or component:

- 1. Download the installation file from the Recast Portal.
- 2. Double-click the downloaded installation file.
- 3. Follow the installer prompts.

You can check that the upgrade is complete under **Programs and Features**.

## Uninstall an Update

If ever required, you can revert to a previous version of Endpoint Insights by downloading an archived release and installing it over the more recent software version.

To download an archived release:

1. Log into the Recast Portal.

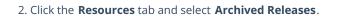

3. In the **Download** column, click the blue download icon for the software version you want to install.

Copyright © 2025 Recast Software Inc. All rights reserved.